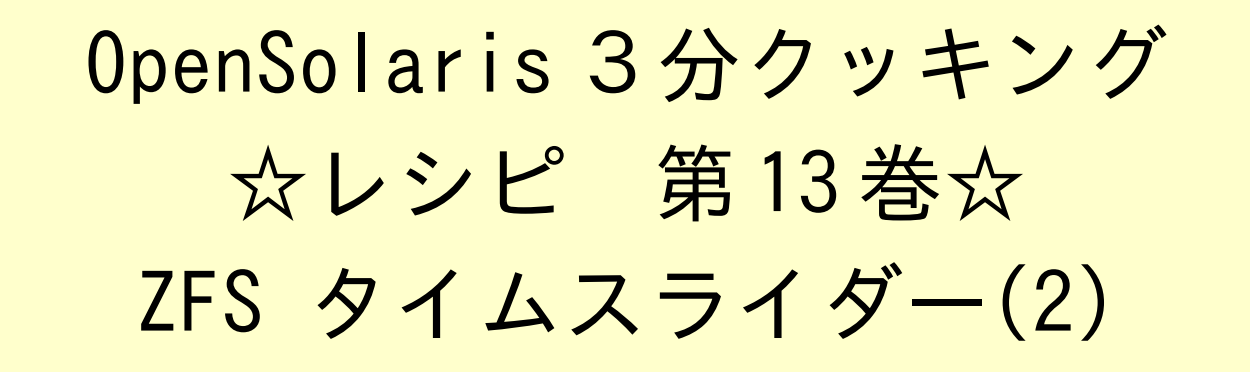

# Solaris 3 分クッキング: ZFS タイムスライダーの紹介その2

今夜の3分クッキングは、OpenSolaris 2009.06 リリースで追加された、ZFS タイムスライダーの拡張機能 を紹介致します。セミナーでは簡単なデモだけ実演いたします。詳細はこちらのレシピを参照ください。

タイムスライダーの概要(おさらい)

タイムスライダーは、ZFS ファイルシステムのスナップショットの機能を応用して、自動的にバックアップした ZFS のス ナップショットから GNOME ファイルマネージャを使って簡単に、ファイルを復元させる機能です。

タイムスライダーは、以下の3つのコンポーネントから実現されています。

- ZFS 自動スナップショット SMF (サービス)
- タイムスライダー SMF (サービス)
- GNOME ファイルマネージャの拡張

### タイムスライダーの利用方法(おさらい)

タイムスライダーは、デフォルトではオフになっております。利用するには、システム → システム管理 → タイムスライダー の設定 により、タイムスライダーを "Enable" (利用可) に設定します。

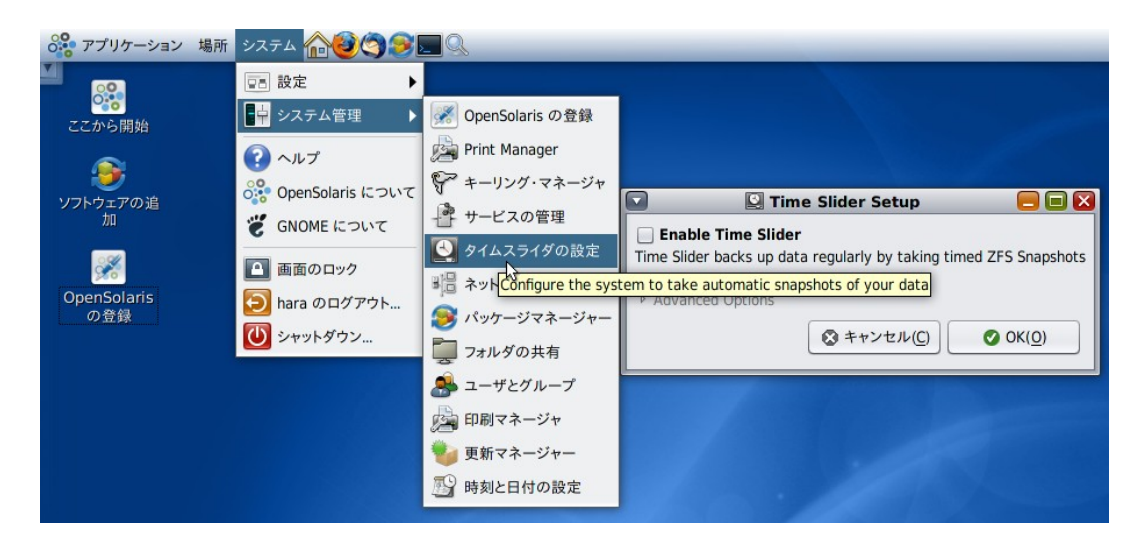

「Enable Time Slider」をチェックし、OK ボタンを押すと、利用可能になります。

GNOME ファイルマネージャから、スナップショットの内容を表示させるには、表示させたいディレクトリから、時計マー クのアイコンをクリックします。

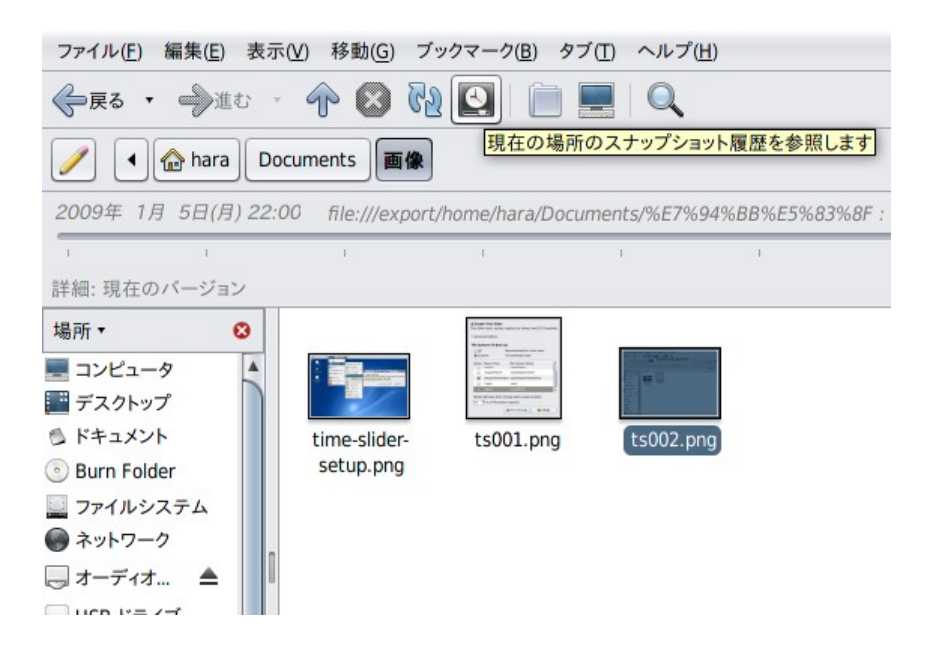

GNOME ファイルマネージャ上に新たなスライダー(タイムスライダー)が表示されます。

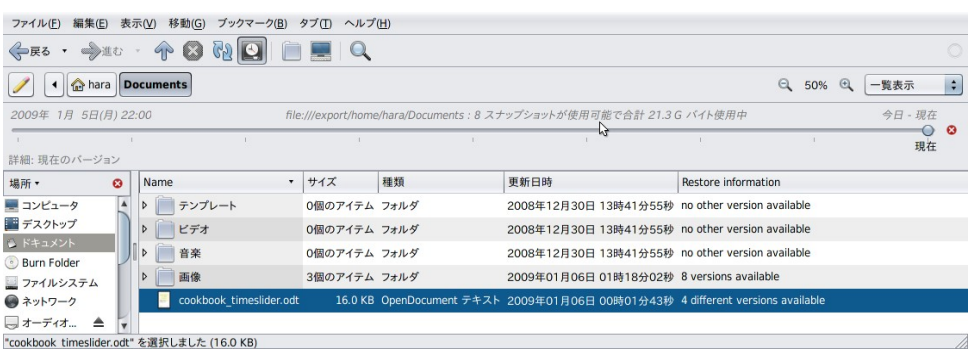

現在は、最新の状態を表しており、タイムスライダーを左に向かってスライドさせると、自動的にバックアップされたスナッ プショットの履歴から、過去の状態のファイルを参照することができます。表示オプションを「一覧表示」にすると、" Restore Information" (復元情報)も一緒に表示されます。

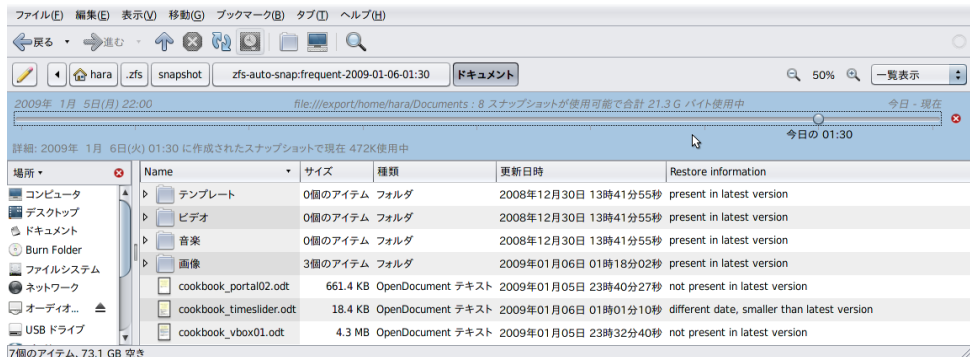

タイムスライダーをスライドして、過去の状態を表示させると、スライダー部分が青く表示され、任意のファイルやディレ クトリを復元可能になります。

ファイルを復元するには、ファイルを選択して、デスクトップエリアにドラッグ&ドロップするか、ファイルを選択した状態 で、マウスの左ボタンを押し、ポップアップされたメニューから「デスクトップに復元する」を選択します。

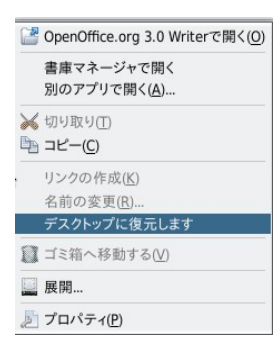

操作はこの通り簡単です。タイムスライダーの特徴としては、保存されているファイルシステム毎のスナップショットから 任意のファイルだけをデスクトップ上に復元することが可能です。

#### OpenSolaris 2009.06 で追加された機能

タイムスライダーを "Enable" にすると、自動スナップショットが起動されます。サービスの確認方法は

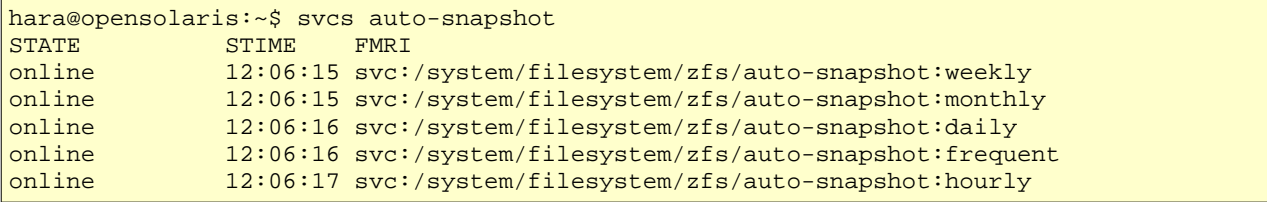

"Frequent" → "Hourly" → "Daily" → "Weekly" → "Monthly" それぞれで監視されており自動的にスナップ ショットをとります、一番頻繁な "Frequent" で、15分間隔でスナップショットを取ります。開始から 1 時間たつと、" Hourly" (時間毎) に取ったスナップショットだけが残り、一番古い " Frequent" のスナップショットは自動的に削除さ れます。同様に一日たつと、"Daily" (日毎) のスナップショットだけが残り、一週間たつと "Weekly" (週毎) 、一ヶ月 たつと "Monthly" (月毎)だけがのこります。つまり現在の状態から、最近の1時間以内は、15分間隔、24 時間以内 は、さらにプラス1時間間隔、一週間以内はプラス日毎、一月以内は週毎のスナップショットだけが自動的に保存され ますが、あるファイルシステムやファイルに対し、すべての履歴が残るわけではありません。

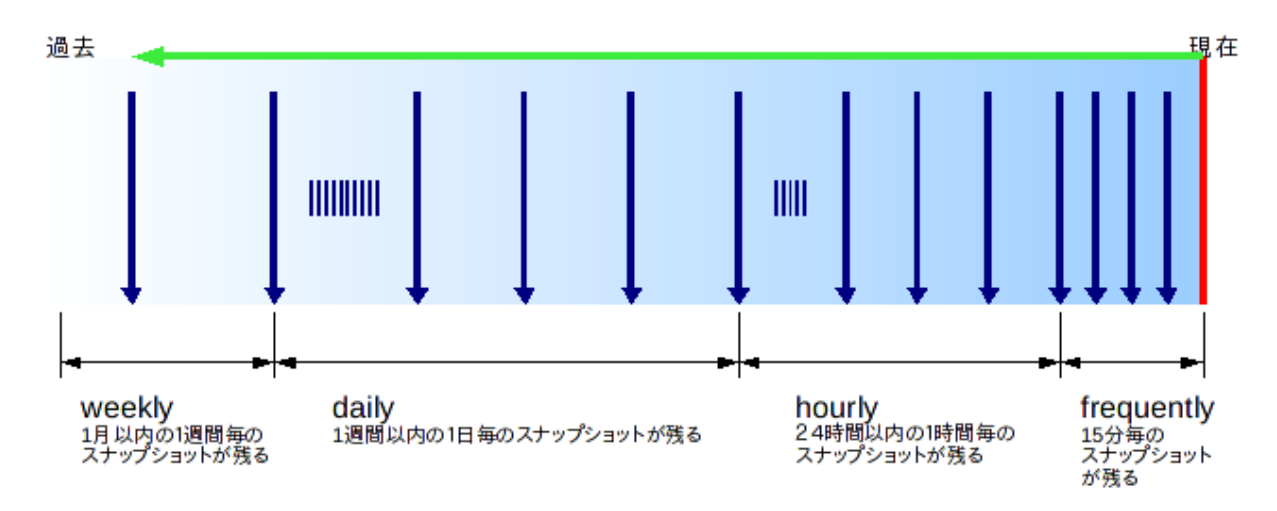

[ 1 ] 好きな時に撮れるマイ・スナップショット機能

自動スナップショットに加え、ユーザが任意でスナップショットを撮れる、マイ・スナップショット機能が追加されました。 操作は簡単です。ファイルマネージャの復元モードで、タイムスライダーの右に追加された、カメラのボタンを押すと、そ の時点のスナップショットを撮ることができます。また、スライダーで、過去のスナップショットを表示中には、削除マーク のボタンを押すことで、そのスナップショットを削除することもできるようになりました。尚、マイ・スナップショットで撮った、 スナップショットは自動的に整理されることはありませんので、何か大きな変更や削除を行う前にスナップショットを撮 ることでデータのバックアップにもなります。

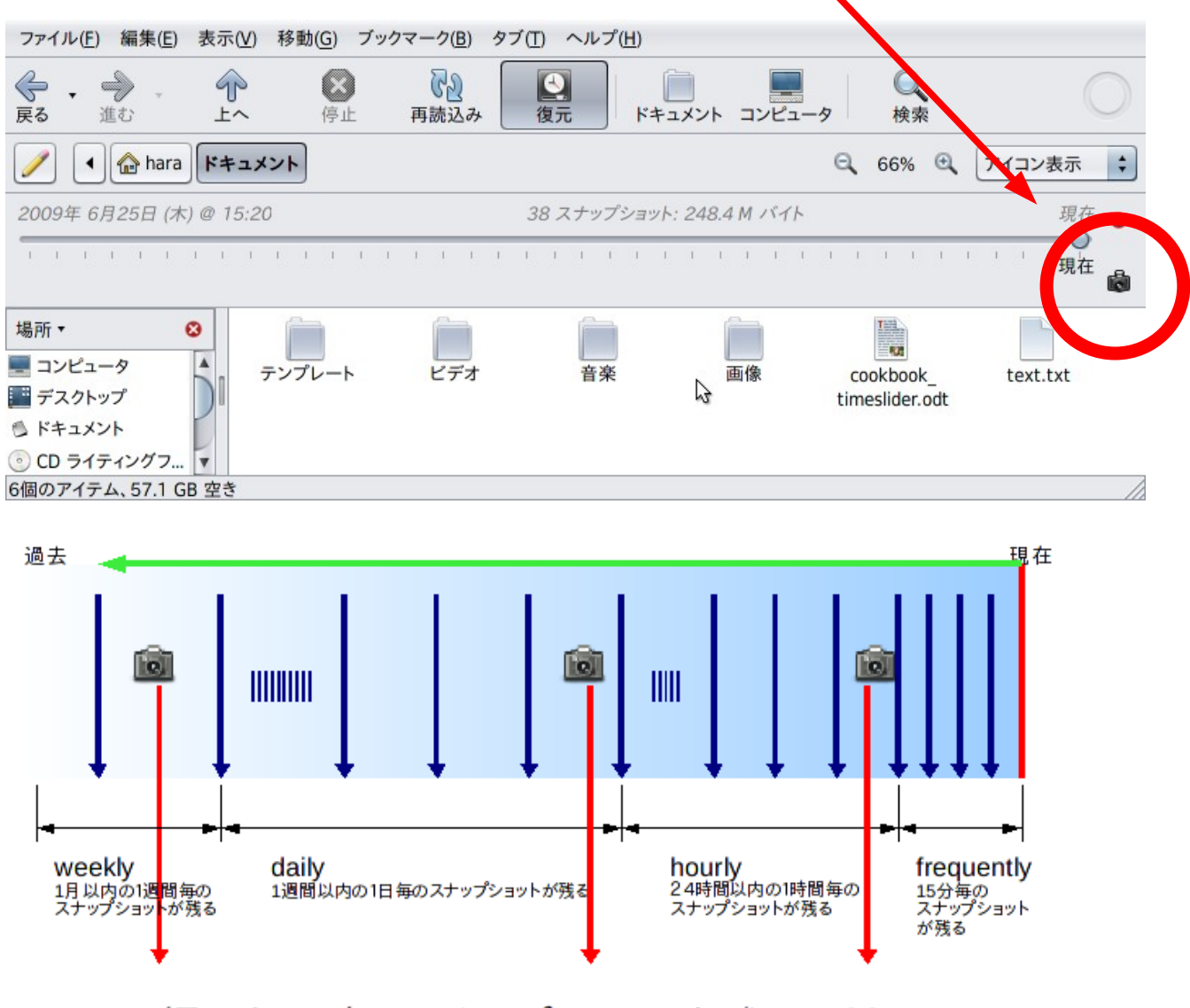

撮りたい時にスナップショットを残せる!!

## [2] ファイルのバージョン調査機能

現在のファイルやディレクトリが、保管されたスナップショットと違いがある場合には、過去のバージョンを表示したリス トから復元も可能となりました。 また、テキストファイルの場合には、現在のバージョンと過去のバージョンとで GNOME Meld を使って変更箇所を表示できるようにもなりました。

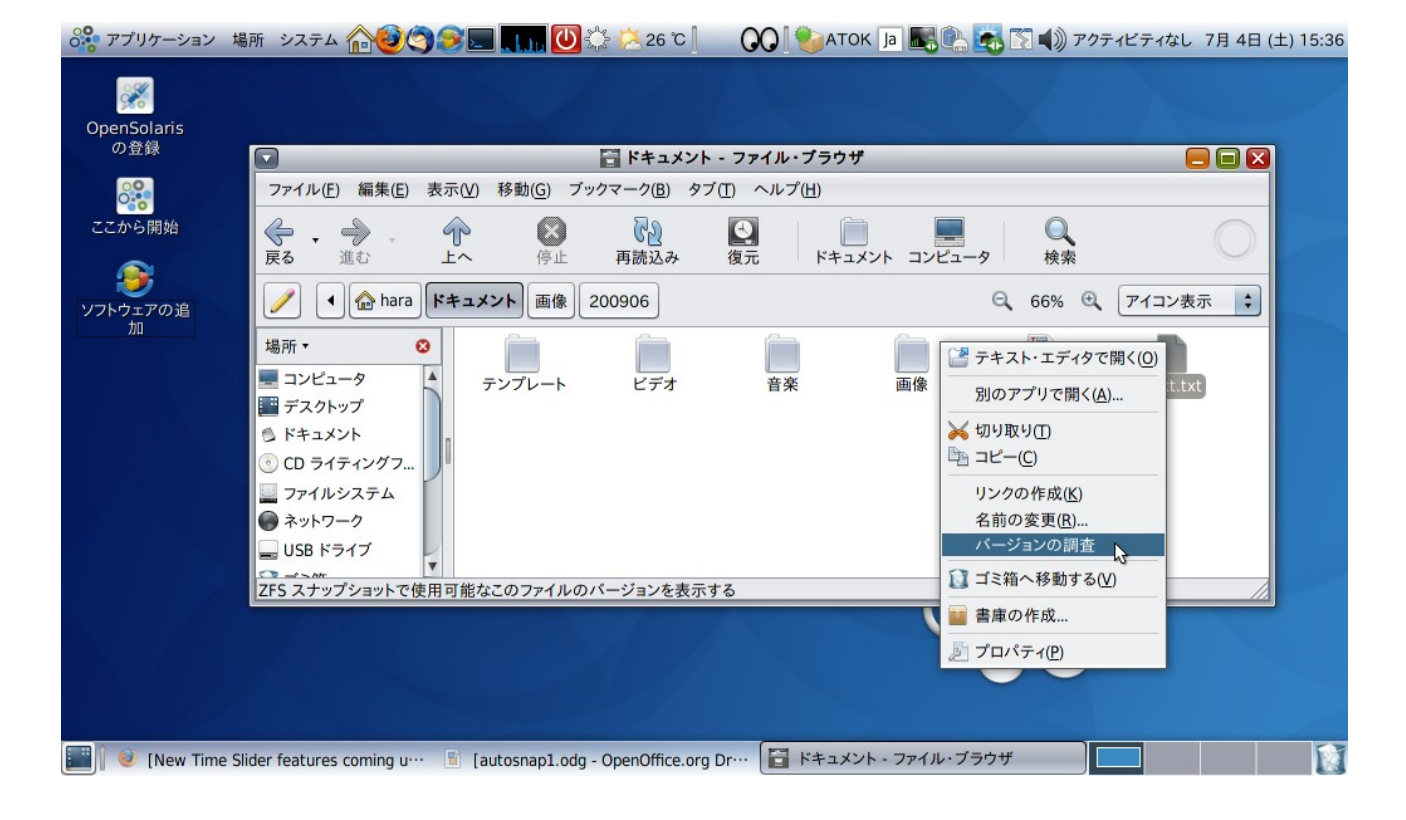

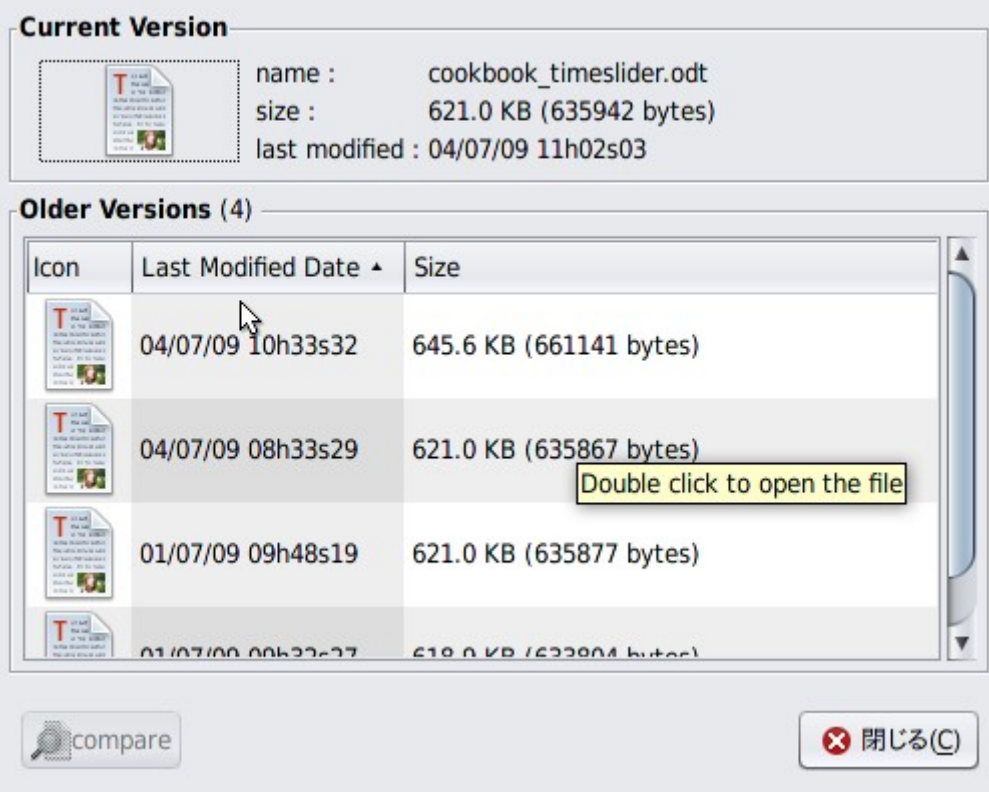

*OpenSolairs Cook Book 5 ZFS TimeSlider-2*

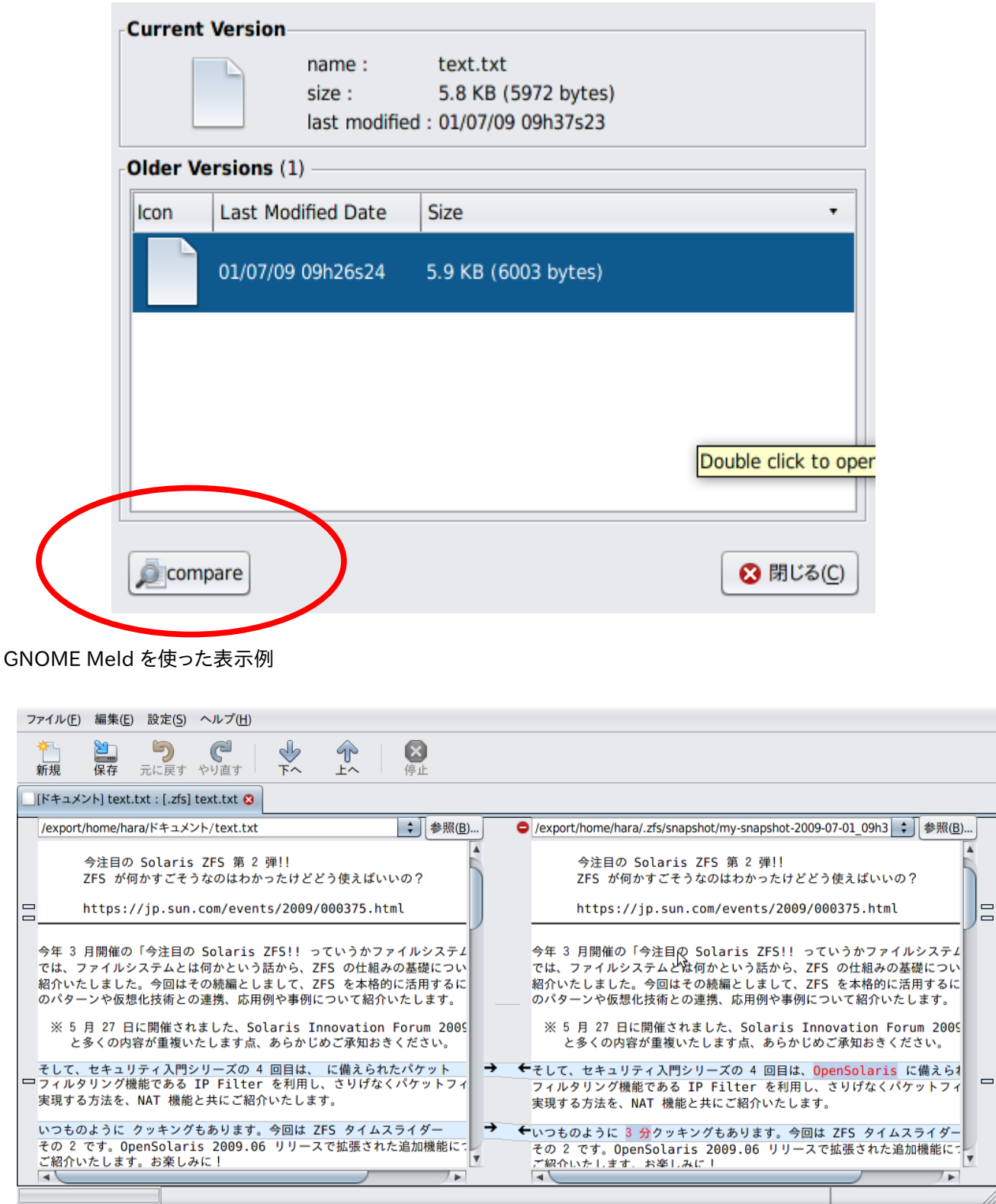

## 参考 URL: [http://blogs.sun.com/erwann/entry/zfs\\_on\\_the\\_desktop\\_zfs](http://blogs.sun.com/erwann/entry/zfs_on_the_desktop_zfs) [http://blogs.sun.com/erwann/entry/new\\_time\\_slider\\_features\\_in](http://blogs.sun.com/erwann/entry/new_time_slider_features_in)

< 作成 : 原口 >

*OpenSolairs Cook Book 6 ZFS TimeSlider-2*

 $\overline{\phantom{0}}$